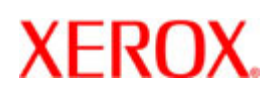

## Xerox Nuvera

## Empfohlene Vorgehensweise zur Staubehebung in den Druckerbereichen 3, 4 und 5

Es ist wichtig, die folgenden Schritte in der richtigen Reihenfolge auszuführen, um ein Einreißen der gestauten Blätter zu vermeiden:

- 1. Sämtliches Material aus den Bereichen 3a und 3b entfernen. Sollte ein Blatt teilweise in Bereich 4 eingezogen sein, dieses zur linken Seite von Bereich 3b herausziehen.
- 2. Sämtliches Material aus den Bereichen 5a und 5b entfernen. Die Blätter lassen sich eventuell nur schwer entfernen. Trotzdem versuchen, sie herauszuziehen.
- 3. Alle Blätter aus Bereich 4 entfernen. Bereich 4 wird **zum Schluss** geräumt, um sicherzustellen, dass alle Blätter, die beim Öffnen von Bereich 4 eingerissen wurden, entfernt werden.
	- a. Nach dem Öffnen von Bereich 4b (Glättestation) ist es notwendig, sich zu bücken, um unter Bereich 4b zu schauen und Bereich 4c (Abstreifblech) zu öffnen. Dann nach oben in Bereich 4c schauen.
	- b. Vorsicht in der Nähe des Abstreifblechs 4c: das Blech und die bronzefarbene Fixierrolle sind sehr heiß!
	- c. Zuerst Bereich 4c schließen.
	- d. Bereich 4b fest schließen. Hierzu den Griff über das erste Klickgeräusch hinaus herunterdrücken, während sich die Glättestation in vertikaler Position befindet, bis ein zweites lauteres Klickgeräusch hörbar bzw. ein entsprechendes Einrasten spürbar ist.

HINWEIS: Wenn sich die Blätter mit Hilfe der Anweisungen in Schritt 2 nicht richtig aus Bereich 5a entfernen lassen, müssen diese eventuell zuvor durch Herausziehen von Bereich 4 eingerissen werden.

Es wird empfohlen, den Meldungen zur Staubehebung auf der Benutzeroberfläche zu folgen und die Anweisungen im Video, das beim Auftreten eines Staus in diesem Bereich angezeigt wird, zu befolgen.